## **Exporting Results from StorageVET**

Data from existing StorageVET models can be exported from StorageVET to an Excel workbook. This documental is for users who have built a model in StorageVET and the results are ready to be exported for further analysis.

*NOTE*: For this export process to work correctly, the model file and export template files must be in a specific hierarchy: the model file and the 'Shared StorageVET Spreadsheets" must be in the same directory. This will be the case is you made no changes to the unzipped files.

## **Steps:**

a) Click "**Results**" tab, any type of result tab below, and click "**Calc**" to ensure that all results you'd like to export have been calculated and seems sensible given the way you've set up your model. Results that have been computed will show a "Result" button rather than a "Calc" button. This step can be skipped if the results in your model have been calculated already.

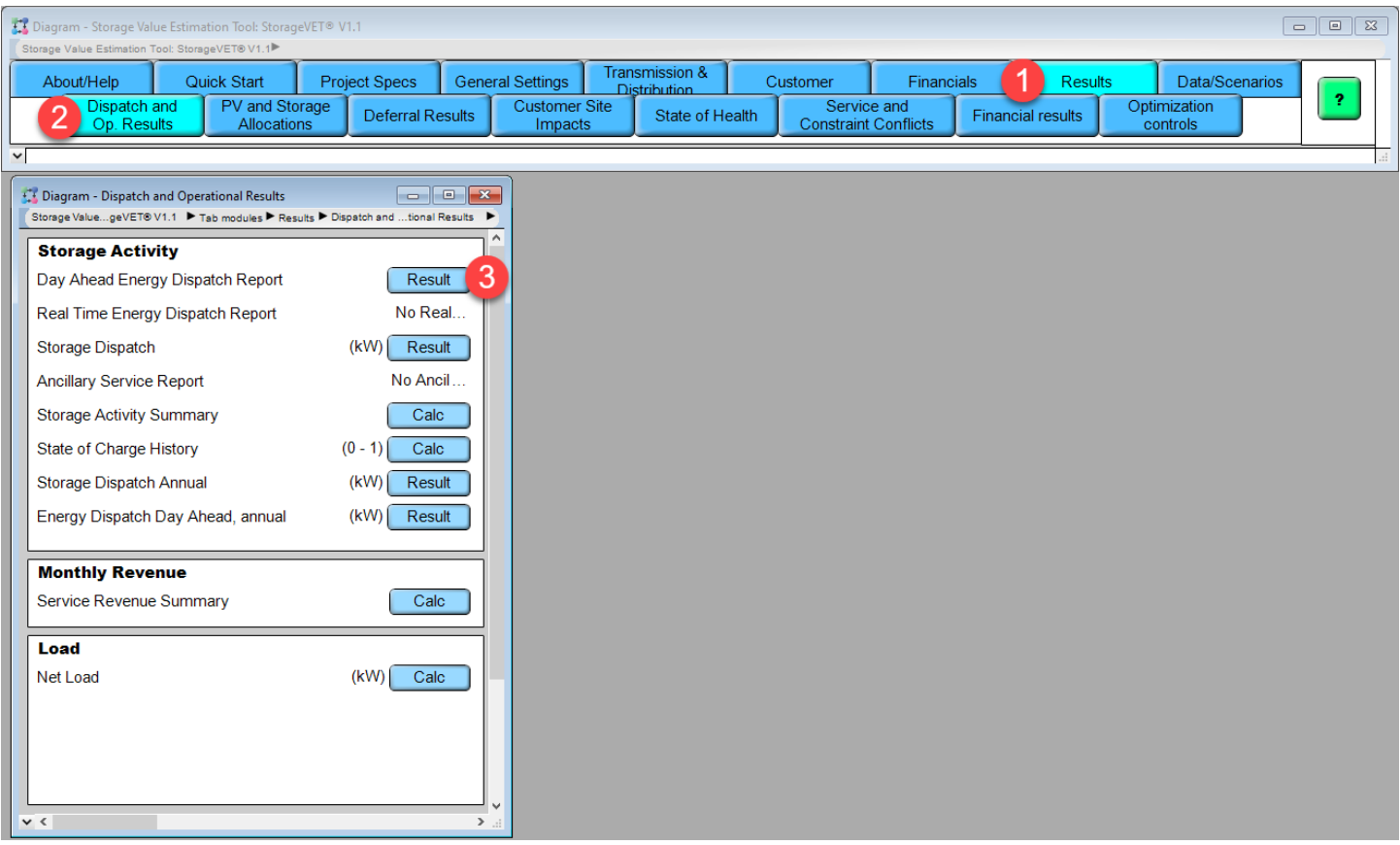

b) Click on the "**Data/Scenarios**" tab. Select "**Export results**" tab. Enter your *Project data*, including Base Case Name and Model Description. Press "Calc" for SVET Project Metadata to review if desired.

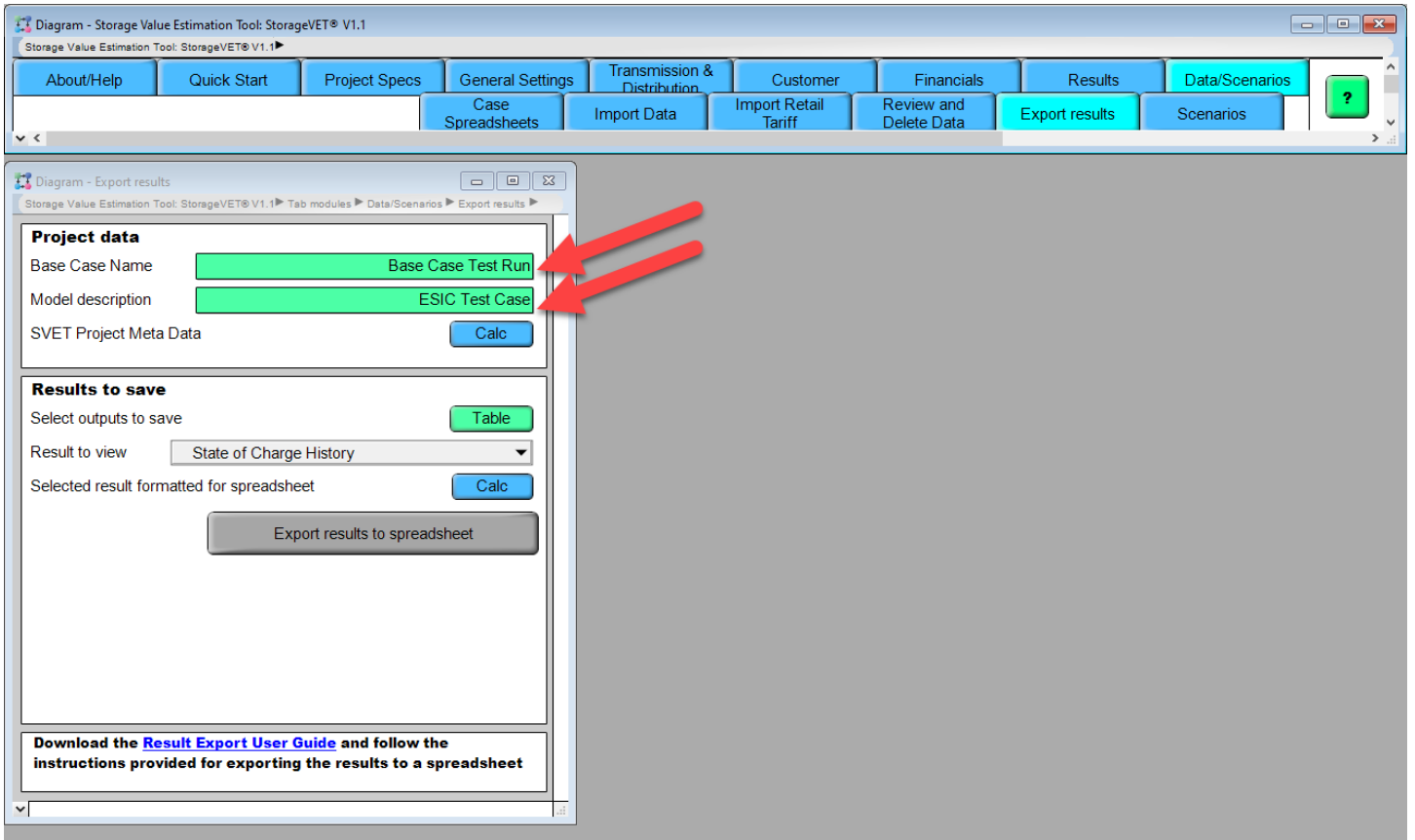

c) Under "Results to Save"  $\rightarrow$  "Select Outputs to Save", click "Table". Select check boxes for only the results you want to export, leaving the remainder unchecked. To commit those selections, either close the window or press the green check mark in the top left of the Edit Table window.

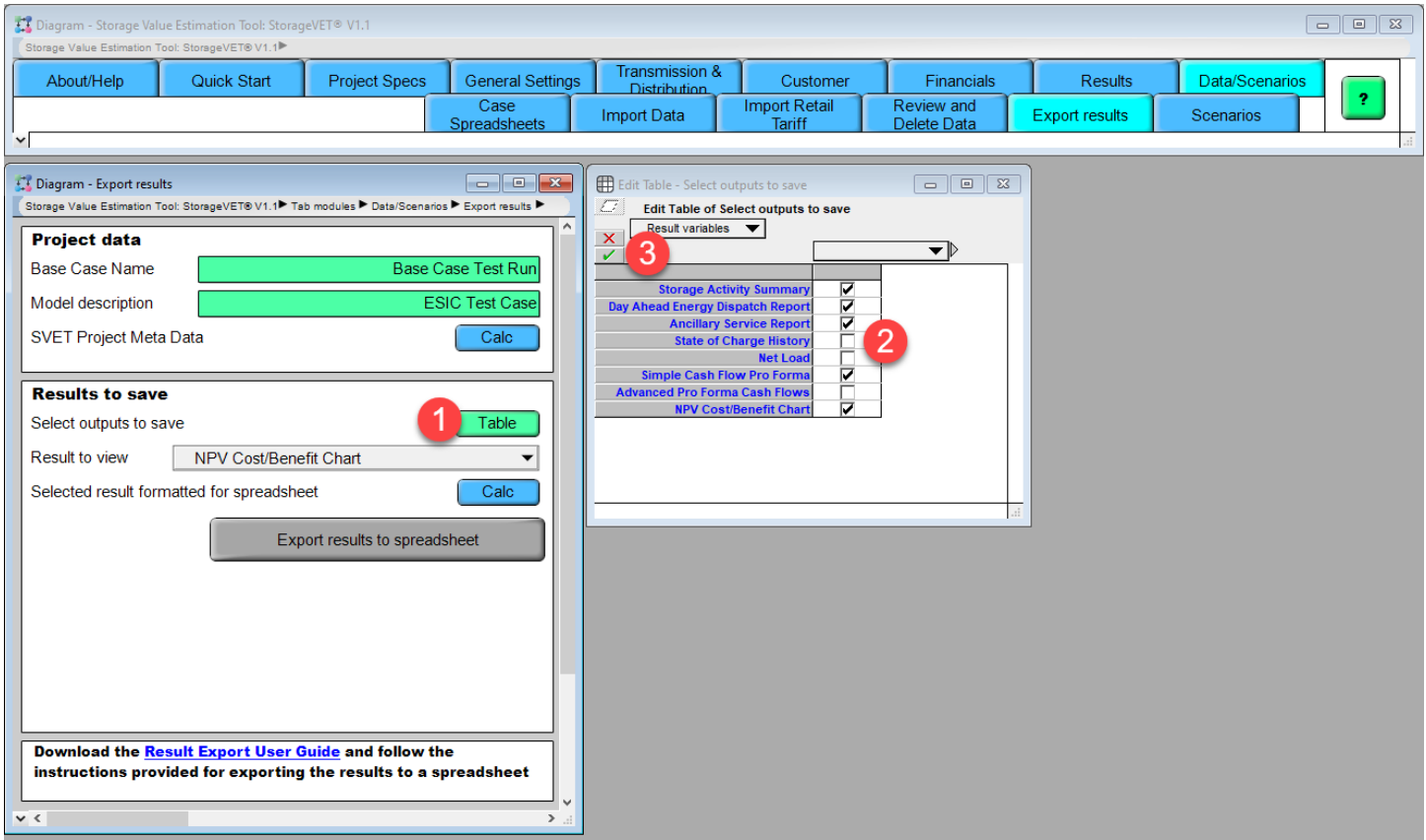

d) To view results before exporting to spreadsheet, select output under "**Result to View"** dropdown menu. This dropdown menu will reflect the output options selected from the previous step.

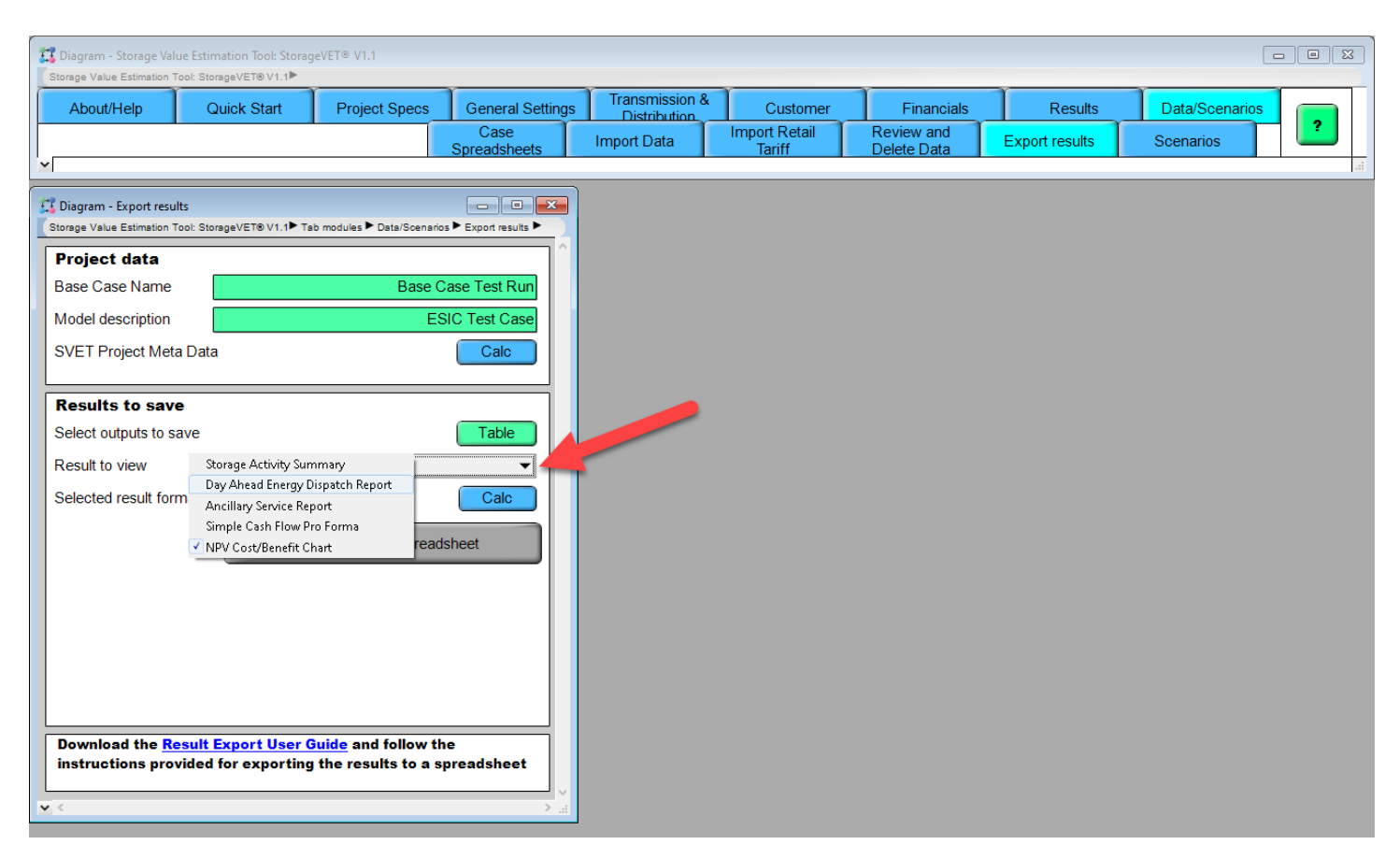

e) Click "**Calc**" under "**Selected result formatted for spreadsheet**" to format results selected in preparation for export spreadsheet. In this screenshot, NPV Cost/Benefit Chart was selected, and the Result window shown.

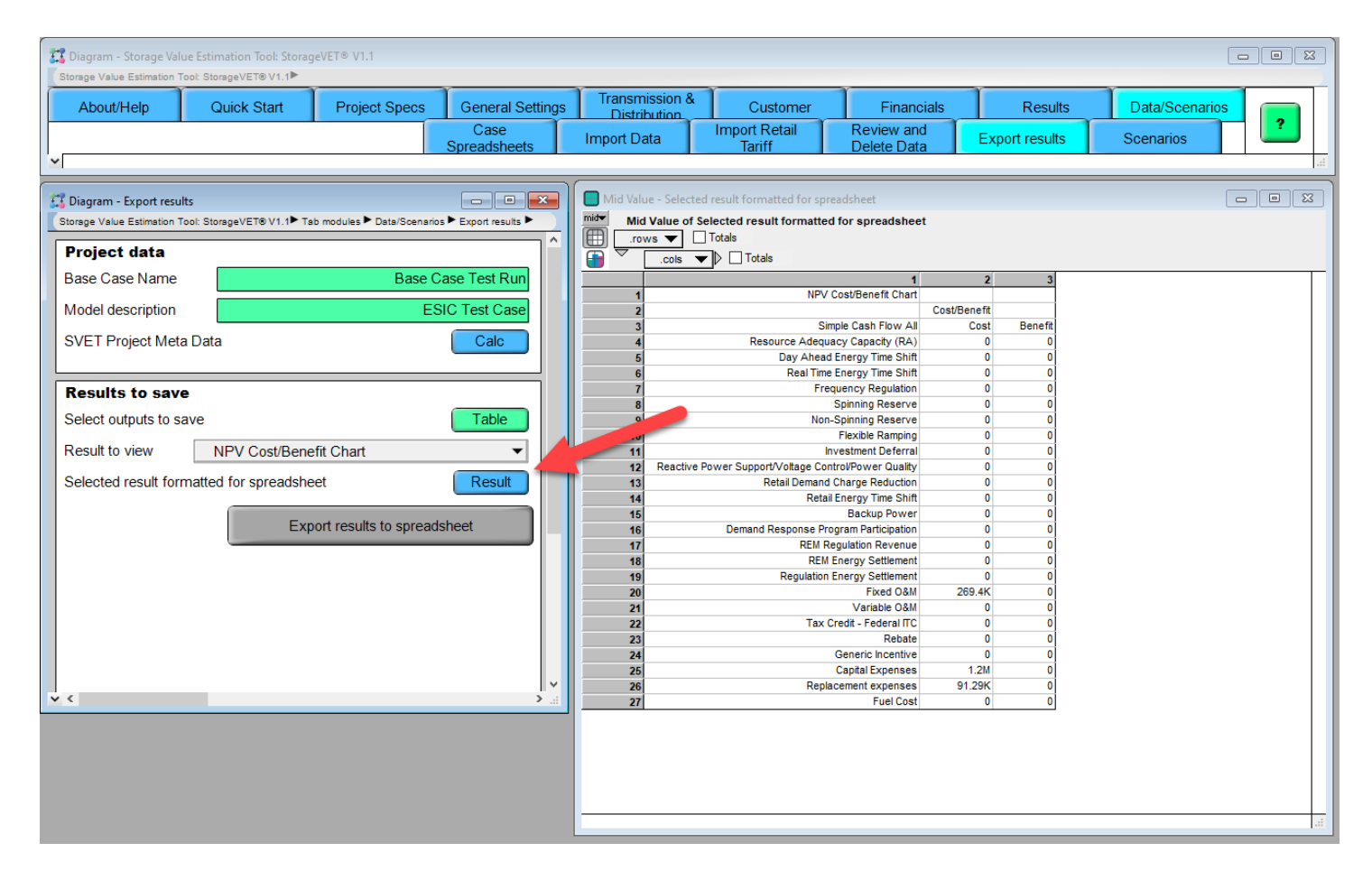

## f) Click the "**Export results to spreadsheet**"

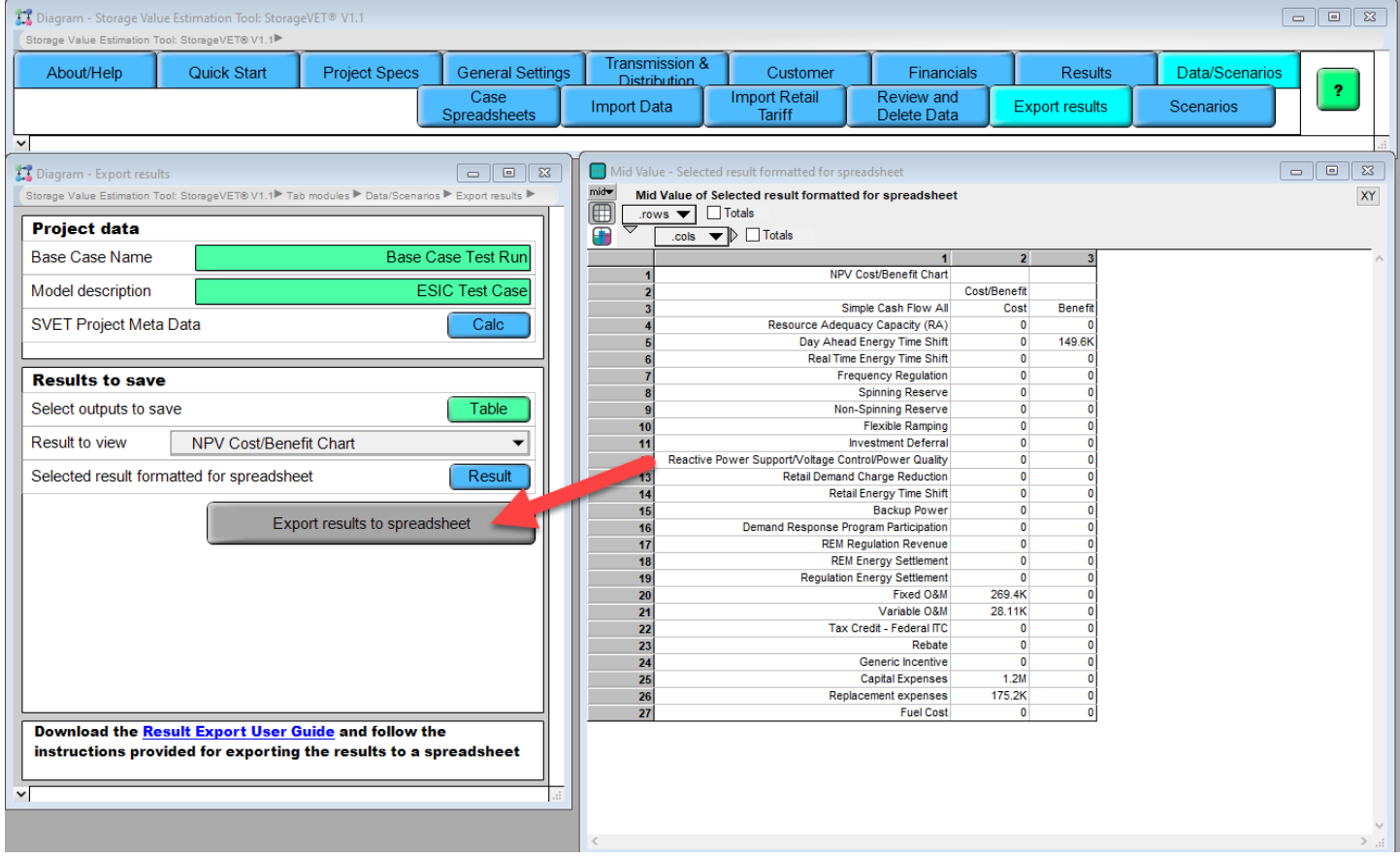

g) Type in a unique, descriptive file name for the result spreadsheet and click **"OK"**

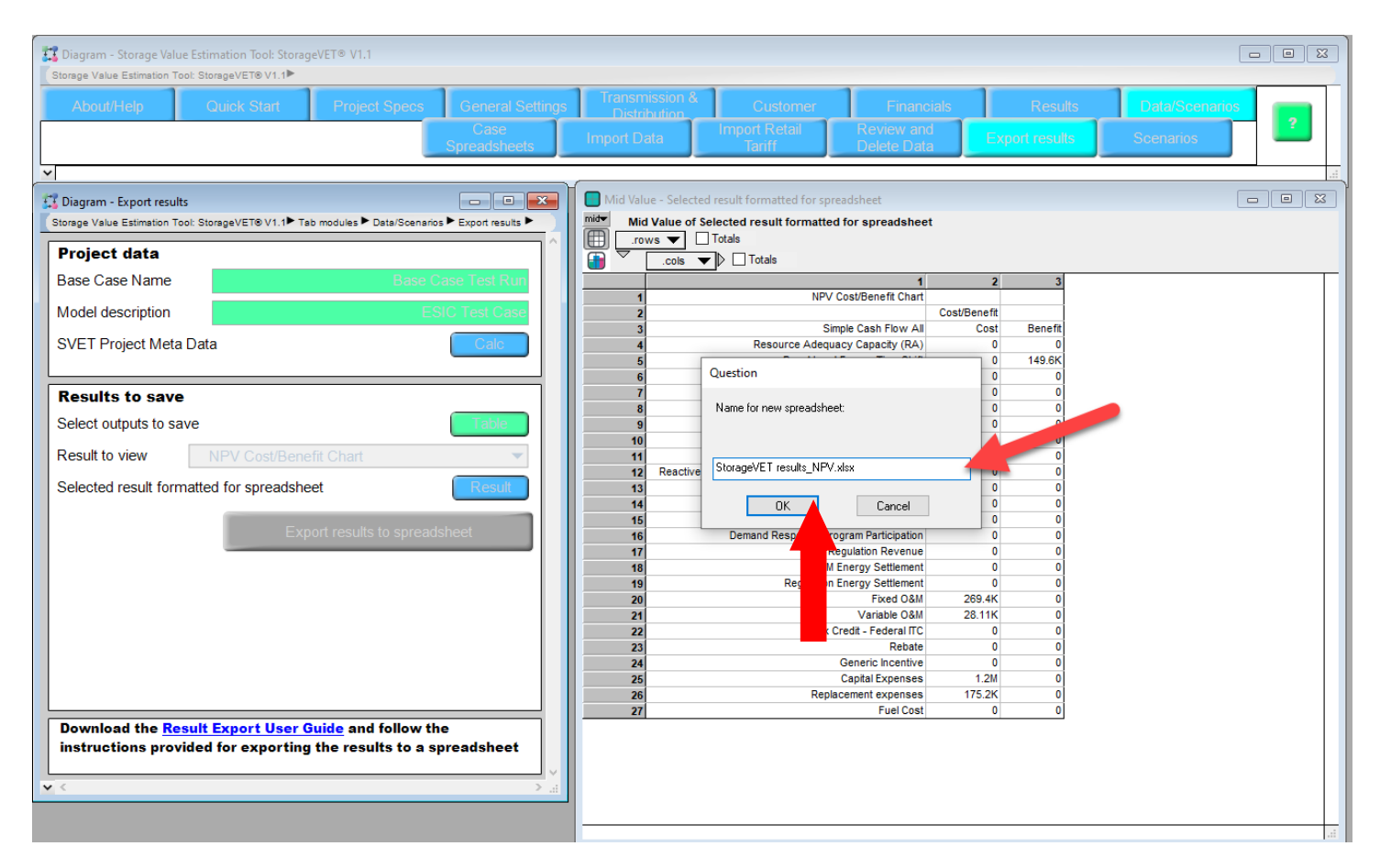

h) You'll see the progress of writing the data to the spreadsheet. When the data writing has been completed, click "**OK**".

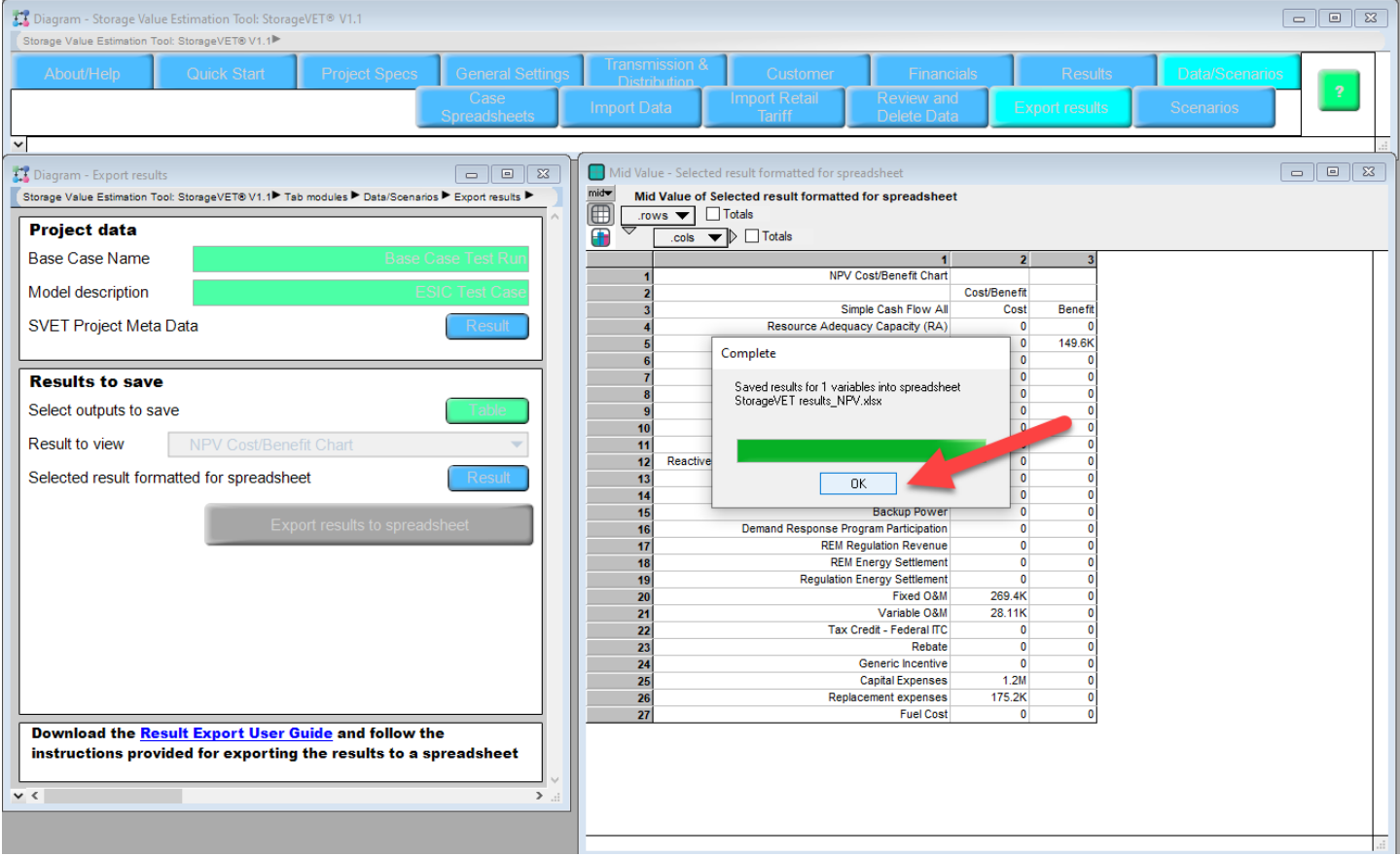